## **Come creare un account mail su google**

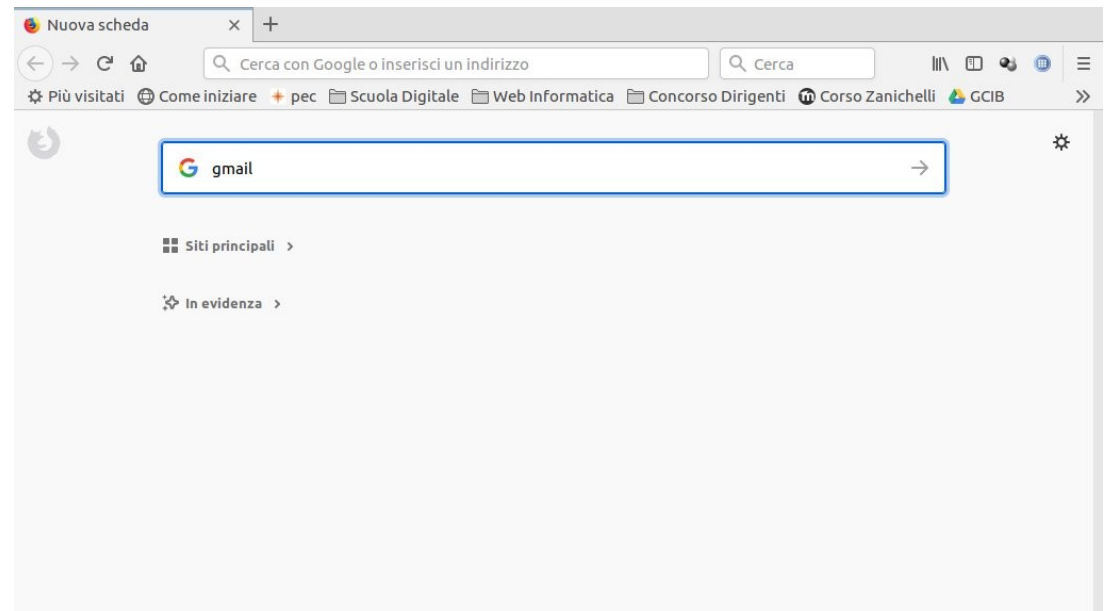

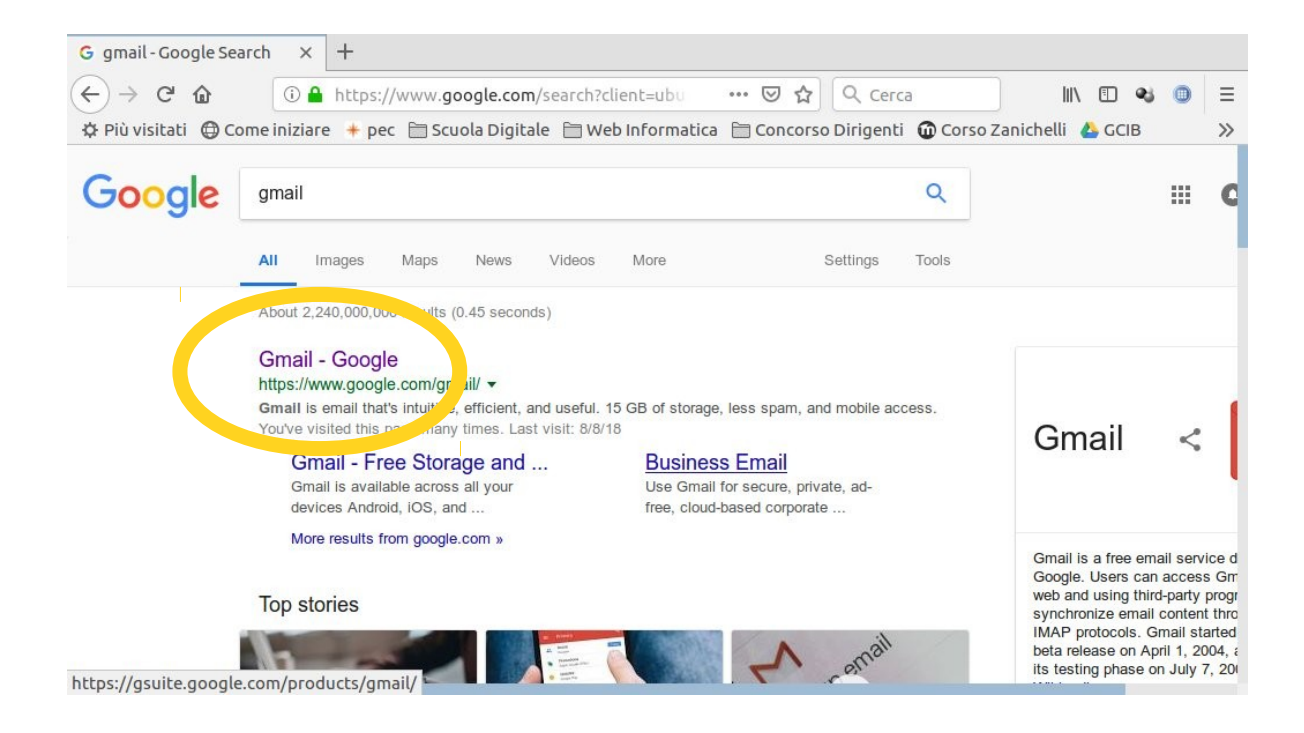

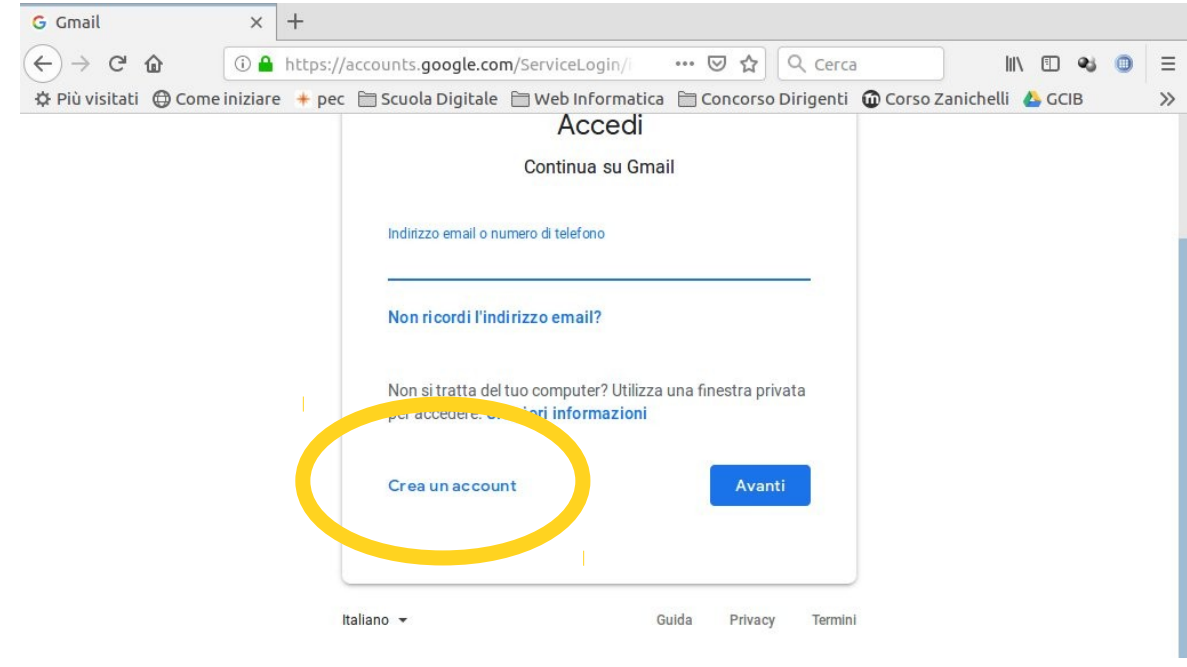

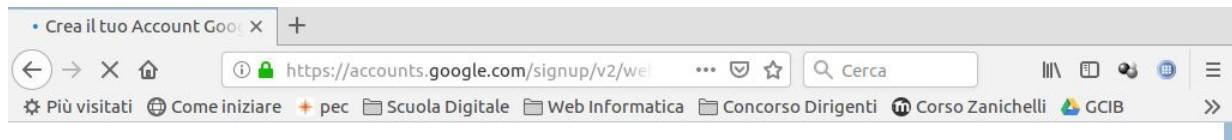

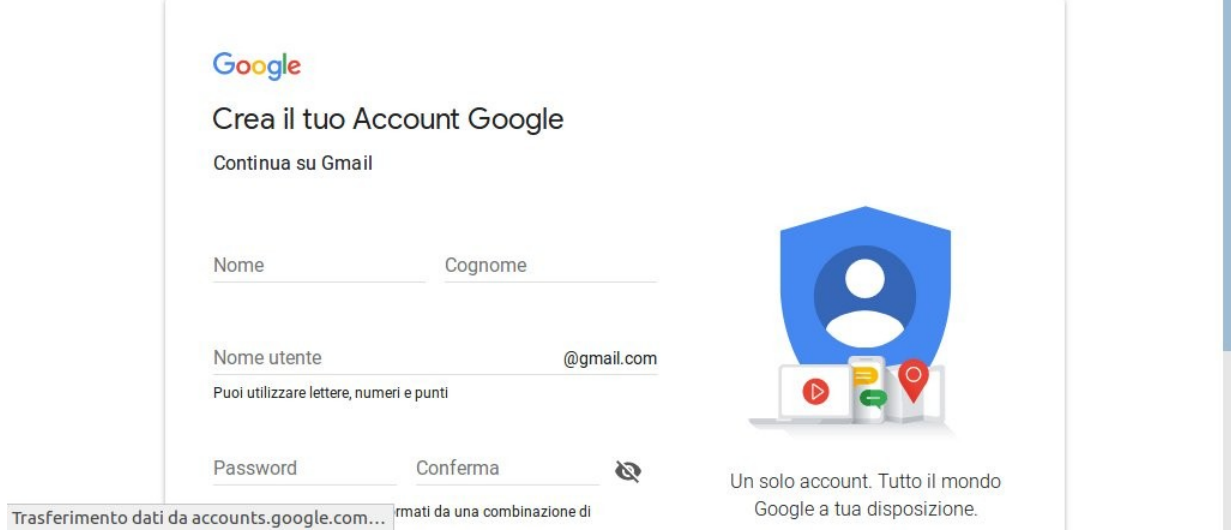

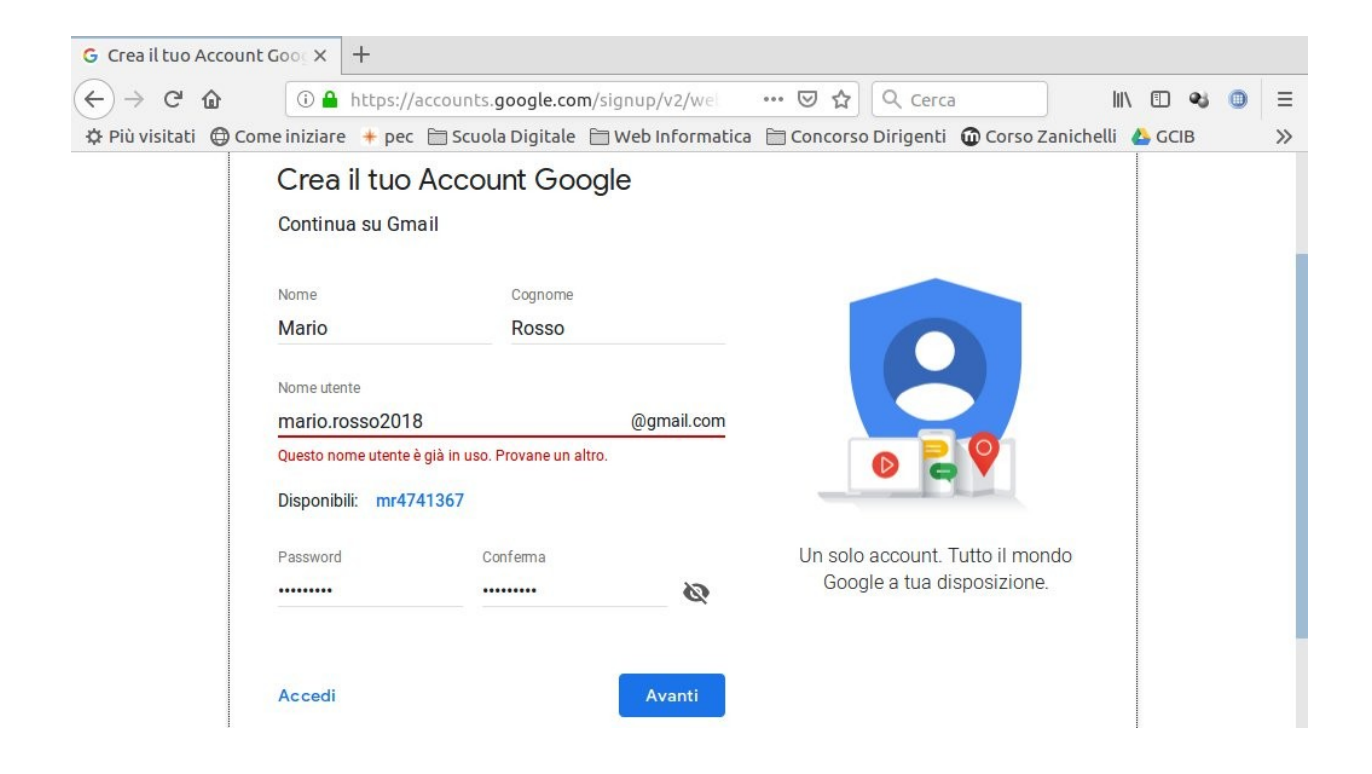

Inserisci nome e cognome (se è un account personale metti il tuo, altrimenti uno di fantasia), scegli il nome utente (uno disponibile, devi fare varie prove), password e poi vai **AVANTI**

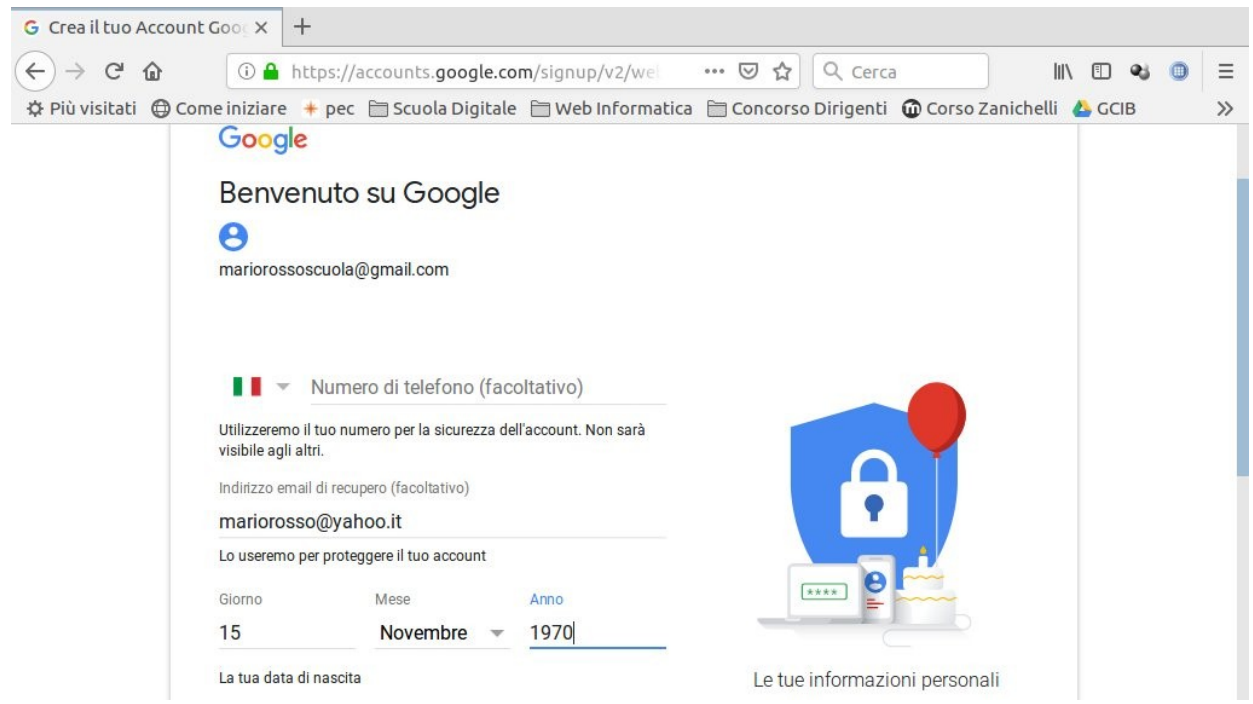

Se è il tuo account personale inserisci il tuo cellulare, altrimenti salta, inserisci invece una mail di recupero (utile per password dimenticate), la data di nascita (se non è personale, una di fantasia), e procedi.

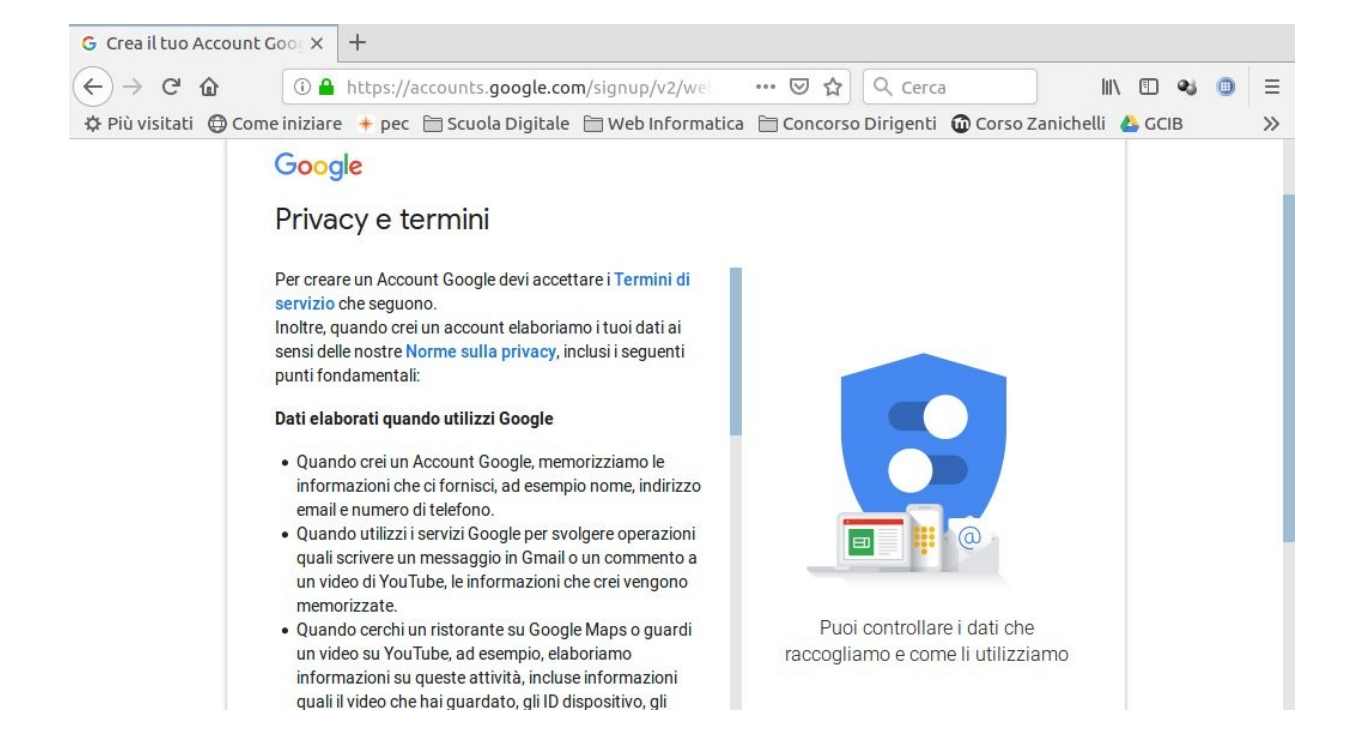

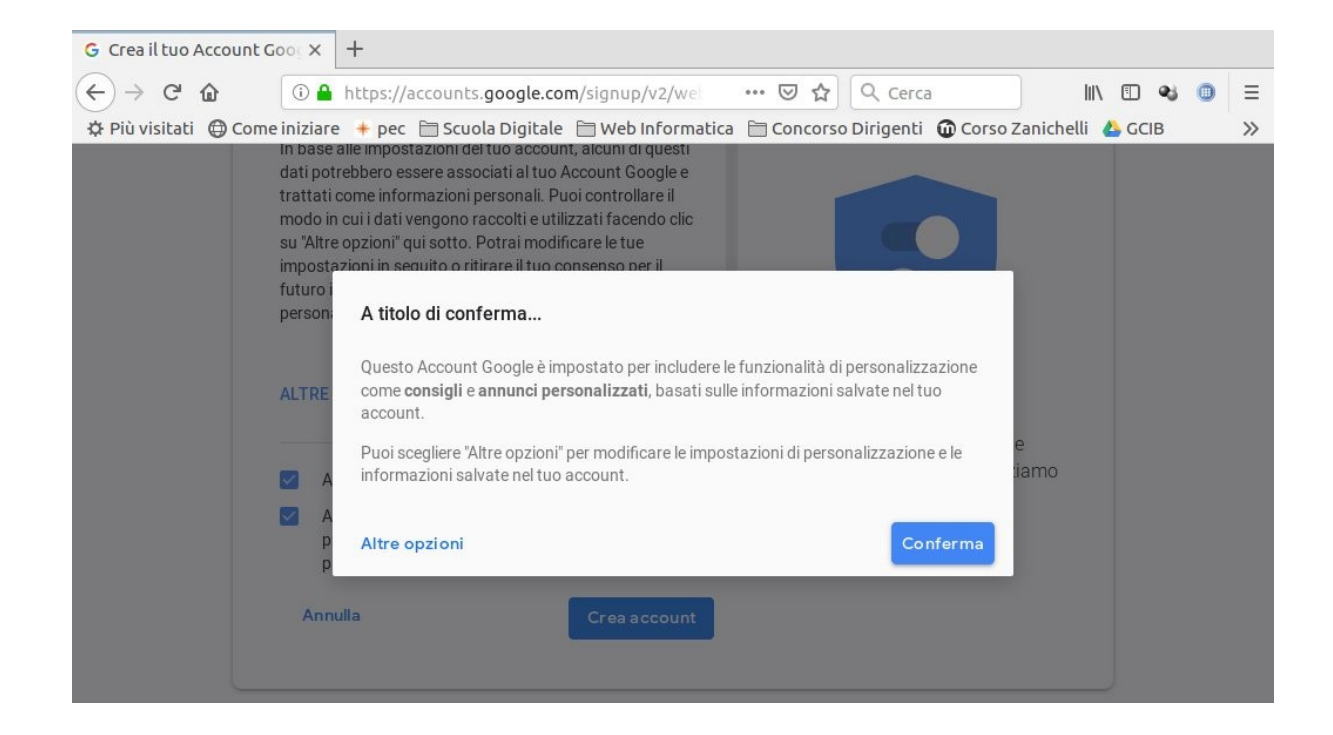

Dopo aver scorso "Privacy e Termini", compare il seguente popup, "Conferma" oppure scegli "Altre opzioni"

## Dopo aver eseguito e accettato le procedure precedenti, gmail si carica...

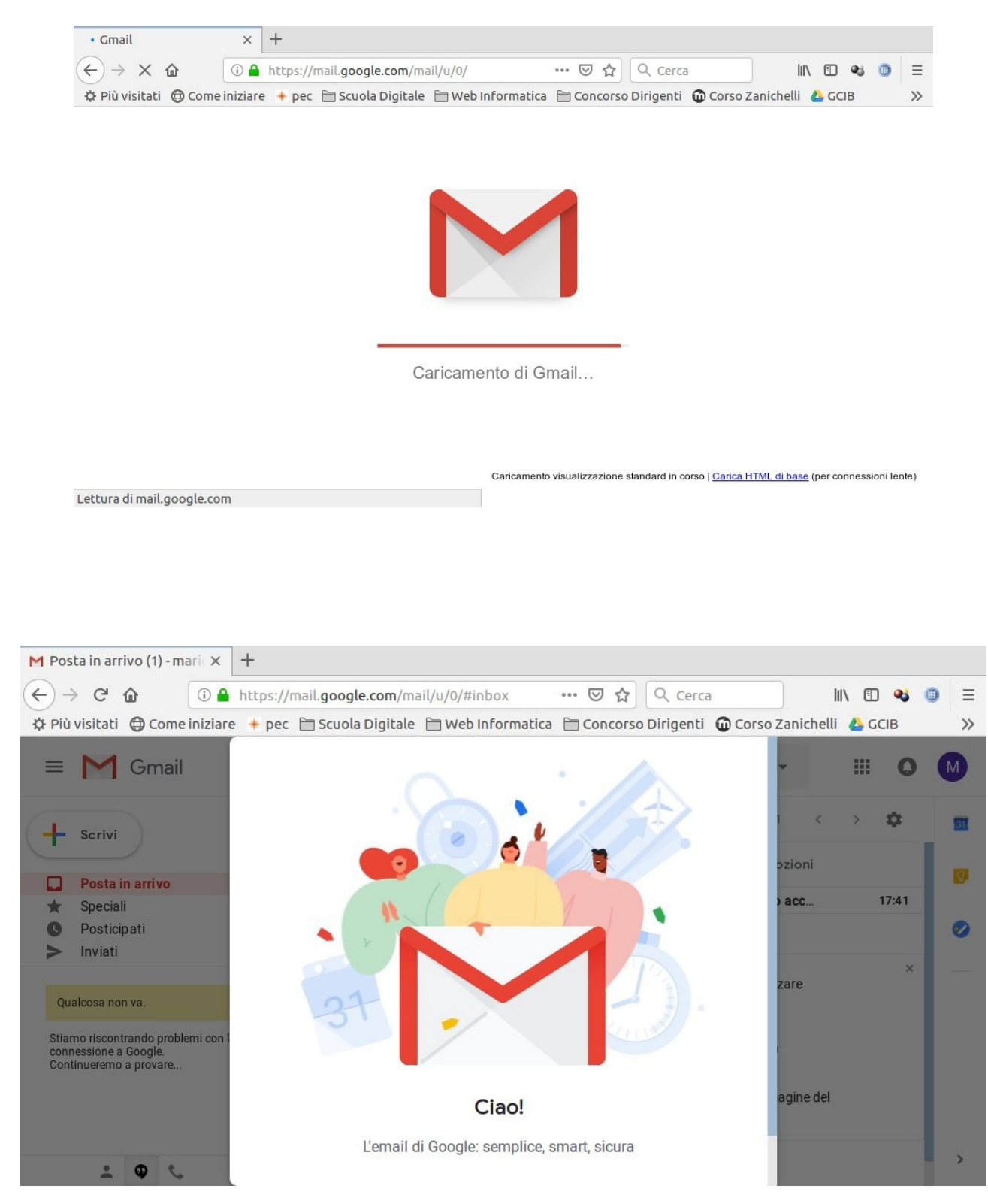

siamo quasi alla fine

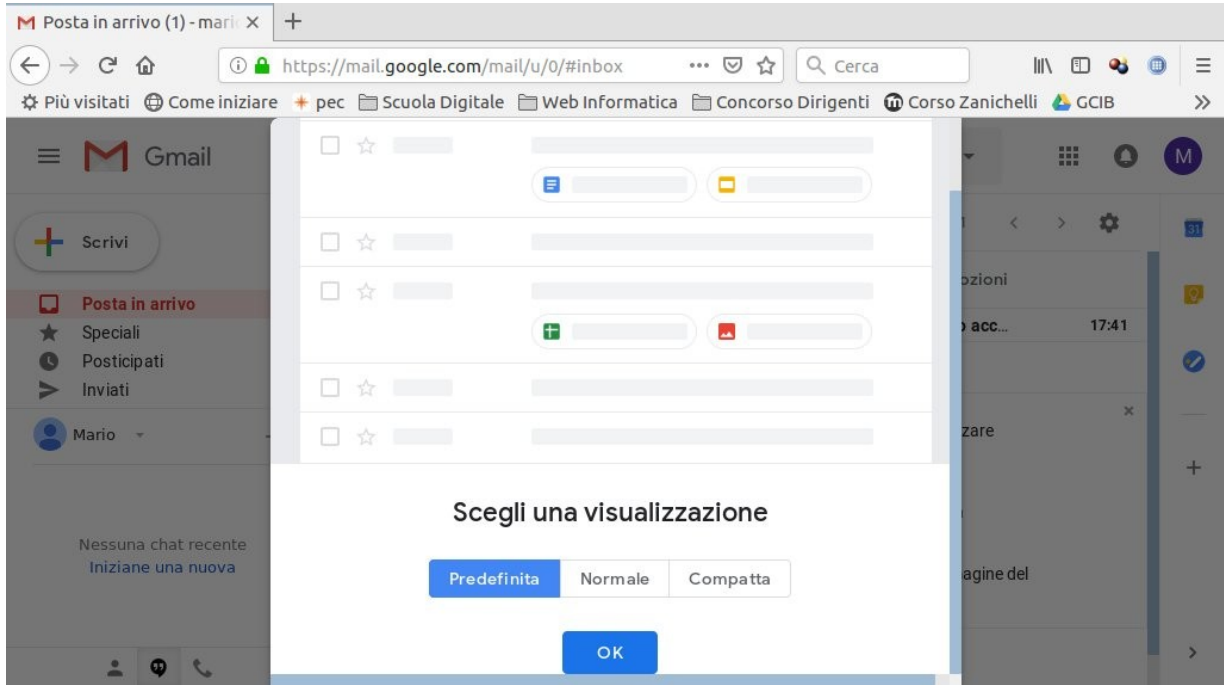

Consiglio di scegliere la visualizzazione "Predefinita", poi "OK"

Ed ecco la vostra mail, pronta per scrivere ed essere utilizzata. Ricordate: scrivere a parte l'indirizzo e la password scelta.

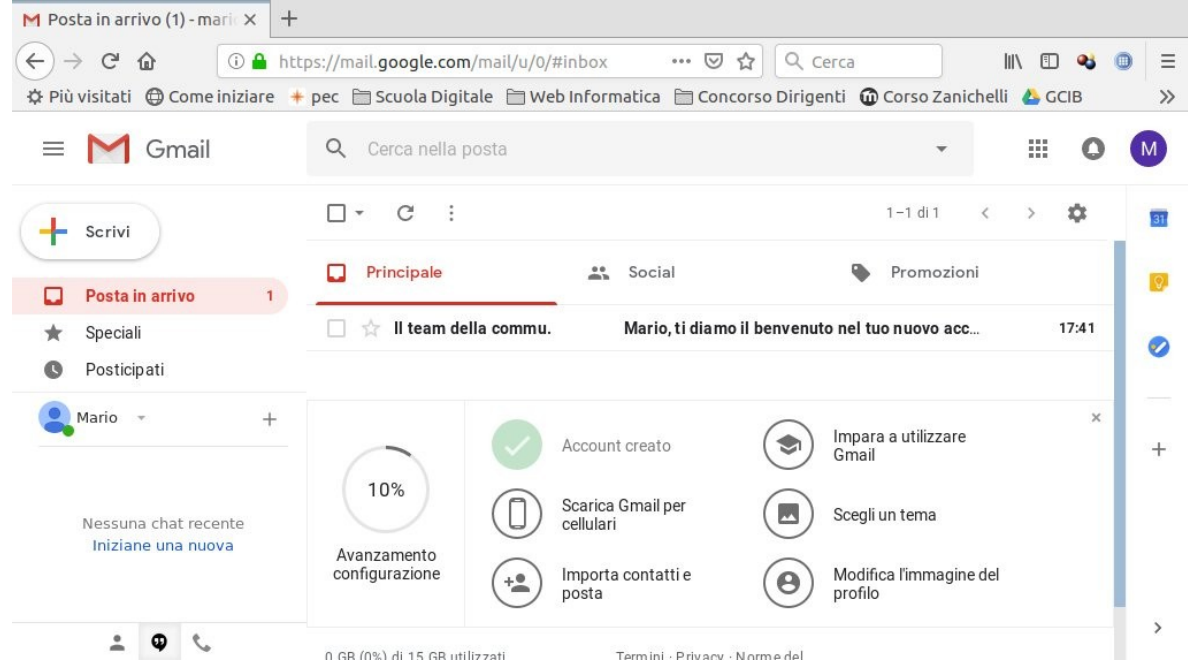

Tutorial di Luigi Ala, realizzato per un corso di formazione per docenti "PNSD: competenze digitali in ambito didattico" per IC Berther, San Zeno Naviglio (BS), a.s. 2018-2019, lezione 1. [luigi.ala@istruzione.it](mailto:luigi.ala@istruzione.it) - [https://luigiala.altervista.org](https://luigiala.altervista.org/)